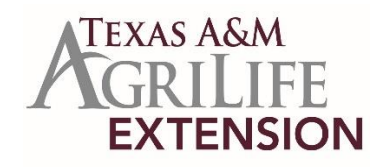

# **Ready On-Line Access to Chemical Labels for Agricultural Production**

Calvin Trostle, Ph.D., Professor & Extension Agronomist. Texas A&M AgriLife Extension Service, Lubbock, TX; (806) 746-6101, [ctrostle@ag.tamu.edu](mailto:ctrostle@ag.tamu.edu) Josh McGinty, Ph.D., Assistant Professor & Extension Agronomist, Texas A&M AgriLife Extension Service, Corpus Christi, TX; (361) 265-9203, joshua.mcginty@ag.tamu.edu

Today it is easy to access chemical labels for insecticides, fungicides, herbicides, seed treatments, growth regulators, nematicides, etc. for chemicals that you use or are interested in for your farm, ranch, or clientele. Having all the labels in one place, like Chemical Data Management Systems' [http://www.cdms.net,](http://www.cdms.net/) enables you to quickly sort through important considerations like rotation restrictions or see what crops a particular chemical is labeled for. CDMS's website is probably the most common website that we refer to in our work for producers—you do not need to be a weed control or plant disease expert or an entomologist to make ready use of this website.

Also, a key function of CDMS' website is that you can "shop" for alternative chemicals with the same active ingredient. Perhaps you are looking for a less expensive alternative to a common brand name chemical from the original manufacturer. What might be available? This is one way to find out.

#### **Function #1: Searching for a chemical product name that you know (most common)**

- 1) Starting with [http://www.cdms.net,](http://www.cdms.net/) at the top click 'Label Database'.
- 2) You then have two options. A) The primary one is to click "Search" then type your brand name in the box then click "Search" again (keep the name simple, for example 'Treflan' rather than 'Treflan HFP' or 'Treflan TR-10' to ensure you return all labels for branded Treflan products). B) You can also click "Manufacturers" then select an individual company to obtain a list of all chemicals that company markets.
- 3) Once you choose a specific brand from the Product List you will have a main label as well as any supplemental labels you might need (the Material Safety Data Sheet, or MSDS, is also available). These documents are made available as PDF files, so you will need a program such as Adobe Reader to view them. Sometimes you may find a label that is specific for a state (e.g., California or all states but California) in addition to the main label. Also, occasionally there will be two labels, but you can usually tell by the title which one is more recent. Some colleagues have found occasionally that generic materials might be missing though on the other hand we may find needed labels here before the company websites have the information.

Once you are in the label, especially if it is quite long, you may find it helpful to search for a specific word in the label like 'sunflower' or 'kochia' or 'rotation' or 'aerial' or 'jointing'. Though sometimes you don't get the computer to correctly find the words you know are in the label, you can try this by hitting 'Control F', a search box will appear, then type in the word you want. If you type in 'sunflower' you might find both the commercial crop AND the control of sunflower as a weed (either volunteer or as a native weed) AND the rotation restriction back to sunflower planted after a specific herbicide.

## **Function #2: Searching for a chemical product by active ingredient**

To search by active ingredient follow these steps:

- 1) Starting with [http://www.cdms.net,](http://www.cdms.net/) at the top click 'Label Database'.
- 2) Then like #2A above click on "Search" but instead of entering a brand name, click 'Other Search Options'. You will be prompted to either register for a free UserName and Password, or if you have already done so enter your information. First-time registration might require up to 3 days for you to receive your ID. (Also, you will need to renew or re-register your password every six months, which may take a day or two after you submit your request).
- 3) CDMS then offers a robust label search application at no charge. This application enables you to search the CDMS label database by key criteria including:
	- Product Name (which you probably don't want to use in this type of search; that is Function #1 above).
	- Common Name, or the active ingredient (glyphosate, metolachlor, atrazine, etc.). This is the most common search term, which you can narrow using the subjects below.
	- Product Type (herbicide, insecticide, fungicide, etc.)
	- Crop/Site, the type of target crop, pest, disease, etc. The application returns a list of products that fit the criteria with a link to the product label. You can combine Product Type (e.g., herbicide) with Crop to find what labels there are for sunflower herbicides.
	- Manufacturer
	- State (this helps eliminate a label for California or say the north central U.S. for winter wheat that is not relevant).
- 4) You may then be prompted for crop combinations, like 'Wheat (Winter),' Wheat (Durum),' buckwheat, wheatgrass, etc. Choose what you want. You may also find a choice for a herbicide for a single active ingredient or a premix, like 'Trifluralin, or 'Trifluralin + Imazethapyr' or 'Isoxaben + Trifluralin.'

### **Are there other sources of online chemical information?**

Yes. The most common is [www.greenbook.net,](http://www.greenbook.net/) which has greatly improved its user interface though when recently tested for identifying labeled herbicides for some sample crops it returned many chemicals that are in fact not labeled, or missed a few. Greenbook may enable more easier searching by active ingredient in that you don't have to spell out complicated chemical names (a menu of the active ingredients is provided). In the past we found that some companies' products, including major manufacturers, were not always in the database. We don't know if this still might be the case.

Your chemical manufacture's website is also an online source of labels for the product you are using, but this of course would offer no opportunity to search for products by crop or active ingredient across the universe of agricultural chemicals among all manufacturers.

#### **Smartphone access is not a substitute for being in possession of the label**

The webpages for labels at CDMS are readable on smartphones, but do not consider this label access a replacement for actually being in possession of the label—which the law requires when you are applying chemicals. You need the label with you at all times. (This may change in the future; contact Texas Department of Agriculture for further comment on this issue.)

### **If I have a chemical accident what number can I call for emergency assistance?**

American Association of Poison Control Centers, 1-800-222-1222, also [http://www.poisoncontrol.org](http://www.poisoncontrol.org/) Answered 24/7. Enter this number in your phone. Your product label will also have an emergency number, but you might be in no shape to read it if you get chemical in your eyes. Take the label with you if you go for emergency medical care. Consider carrying copies of the Material Safety Data Sheets for the pesticides you commonly use. The MSDS will provide you (or first responders) with important information on potential health hazards associated with that product as well as first aid measures.

*Educational programs of the Texas A&M AgriLife Extension Service are open to all people without regard to race, color, religion, sex, national origin, age, disability, genetic information or veteran status. The Texas A&M University System, U.S. Department of Agriculture, and the County Commissioners Courts of Texas Cooperating*

April 2015